## Puesta en marcha de Tango Cobranzas

Descripción

Diseñamos esta guía para dejar operativa la aplicación Tango Cobranzas.

Explicaremos cómo poner en marcha el circuito y los pasos a seguir para adaptarlo a sus necesidades.

Puesta en marcha

Para la puesta en marcha de esta aplicación, debe loguearse en el sistema con un perfil de Tango que posea asociada una cuenta nexo válida, o bien loguearse directamente con las credenciales de su cuenta nexo asociada. Para más información consulte [Asociar usuario Tango a una cuenta nexo.](/var/www/ayudas.axoft.com/)

Luego, ingrese al módulo Aplicaciones nexo y pulse en la opción «Cobranzas». Se iniciará un asistente paso a paso, donde va a poder configurar y adquirir la aplicación.

Primer paso: acepte los términos y condiciones de la aplicación.

Segundo paso: habilite la aplicación para poder ser utilizada.

Tercer paso: controle y confirme que los datos de configuración de la aplicación sean correctos.

Pulse en «Terminar» para finalizar con la adquisición y configuración de la aplicación.

## Detalle del circuito

Tango Cobranzas integra múltiples sistemas de pago en línea al circuito de cobranzas de tu empresa. Estos sistemas de pago son habilitados y sincronizados en la aplicación para simplificarle los cobros a sus clientes.

Una vez adquirida la aplicación, puede configurarla desde el sitio:<https://cobranzas.axoft.com/>

## Preguntas frecuentes

1) Quiero suspender el uso de la aplicación Cobranzas. ¿Cómo lo hago?

- 1. Ingrese el menú de la aplicación.
- 2. Elija la opción «Configurar la aplicación» en el selector y pulse siguiente.
- 3. Desmarque la opción «Habilitar Tango Cobranzas».

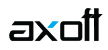

4. Para reanudar su utilización, repita los pasos y vuelva a marcar la opción «Habilitar Tango Cobranzas».